### Running NAT64 / PREF64 / DNS64 / DHCP108 at home **IPv6-mostly on OpenWRT**

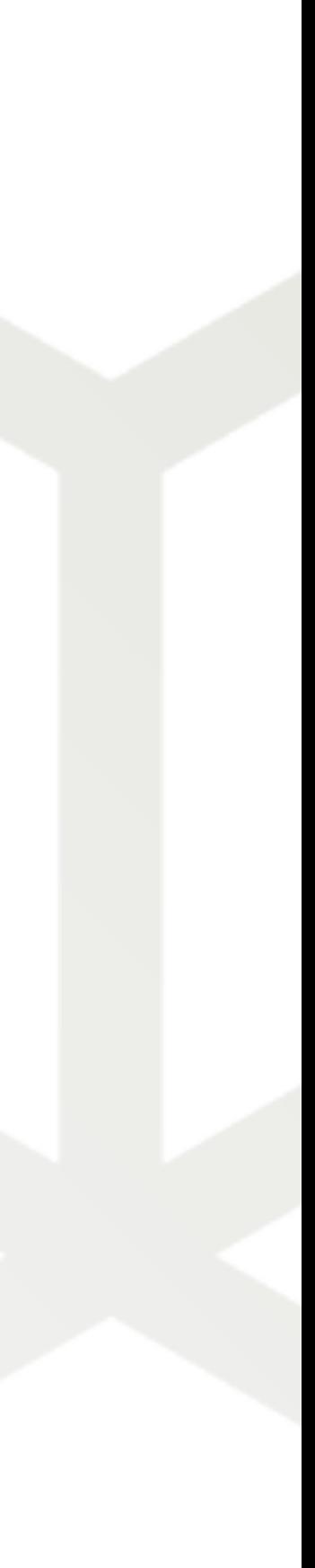

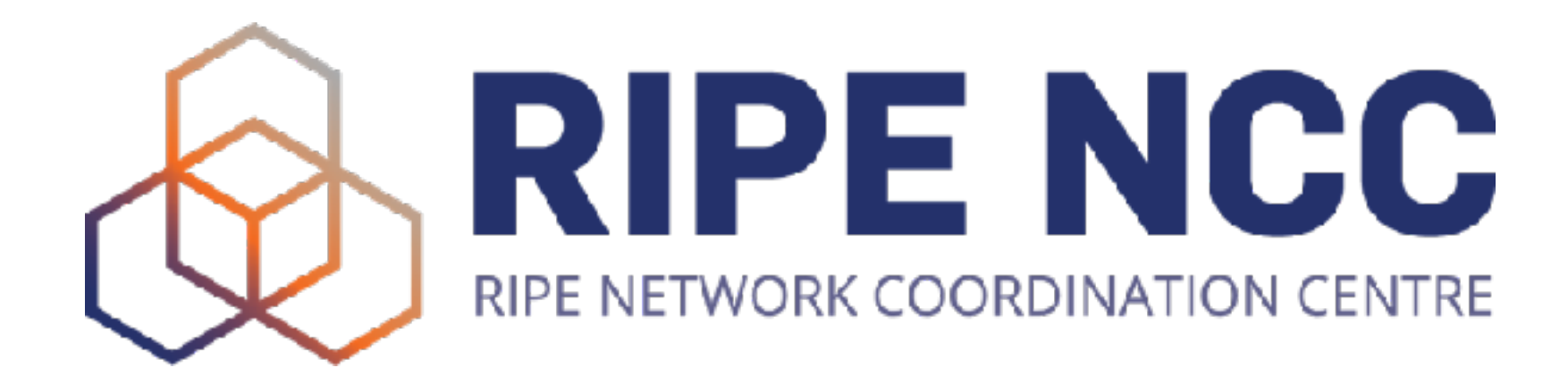

Ondřej Caletka | RIPE 87 | 27 November 2023

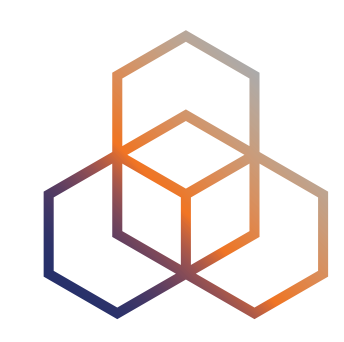

## **What and why?**

- You **have IPv4 and IPv6** at home
- Everything is **dual-stack**
- You would like to *gradually* get rid of IPv4
- You want to **see things break** so you can help fixing them
	- **spoiler alert**: you will not see any big breakages

2

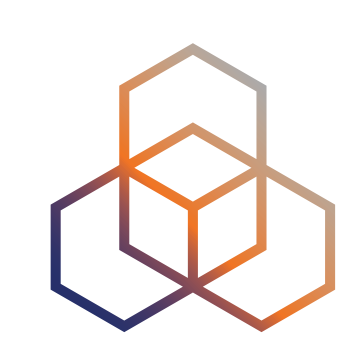

### **Phased IPv6 transition**

3

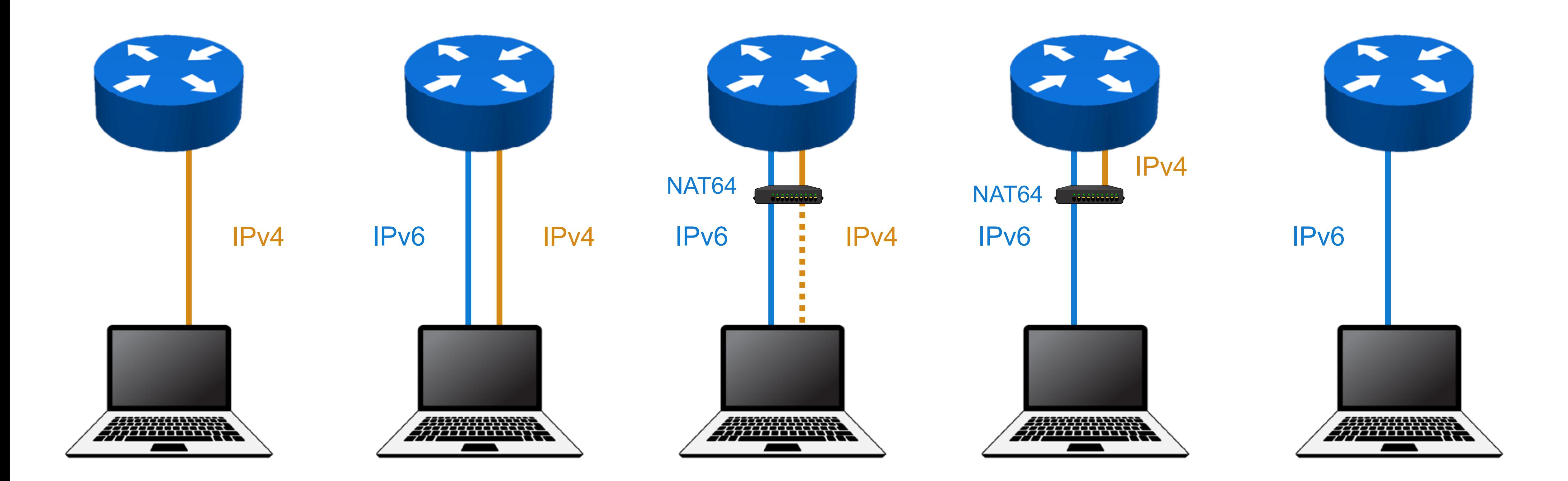

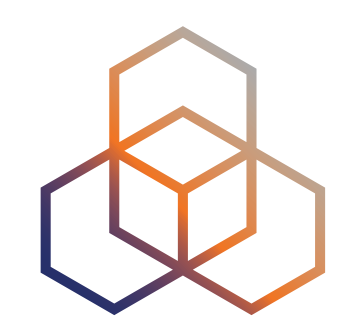

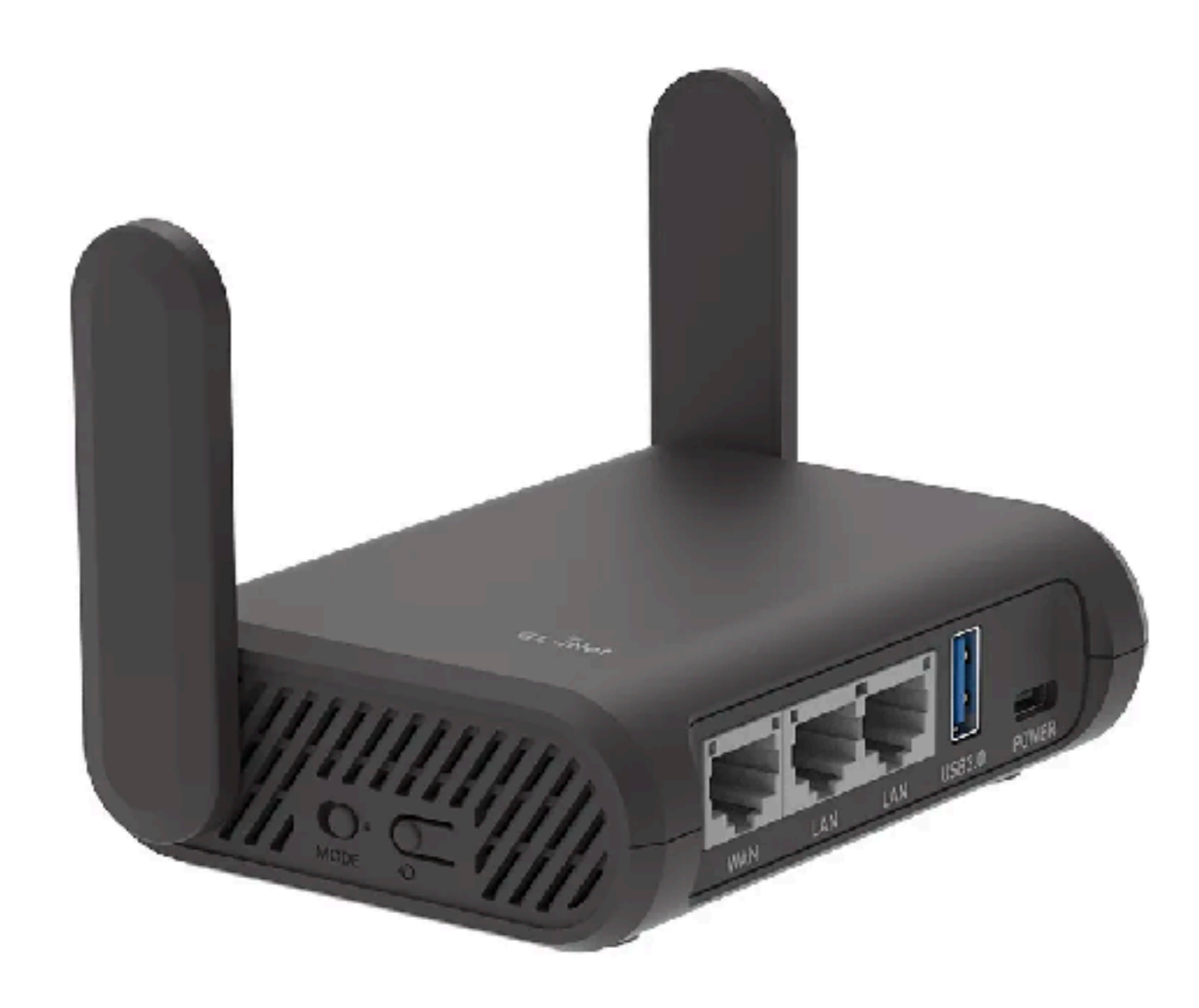

### **Prerequisites**

- A dual-stack upstream connectivity with **delegated IPv6 space**
- A CPE capable of running OpenWRT, **preferably v23.05.2**
- Hardware tips:

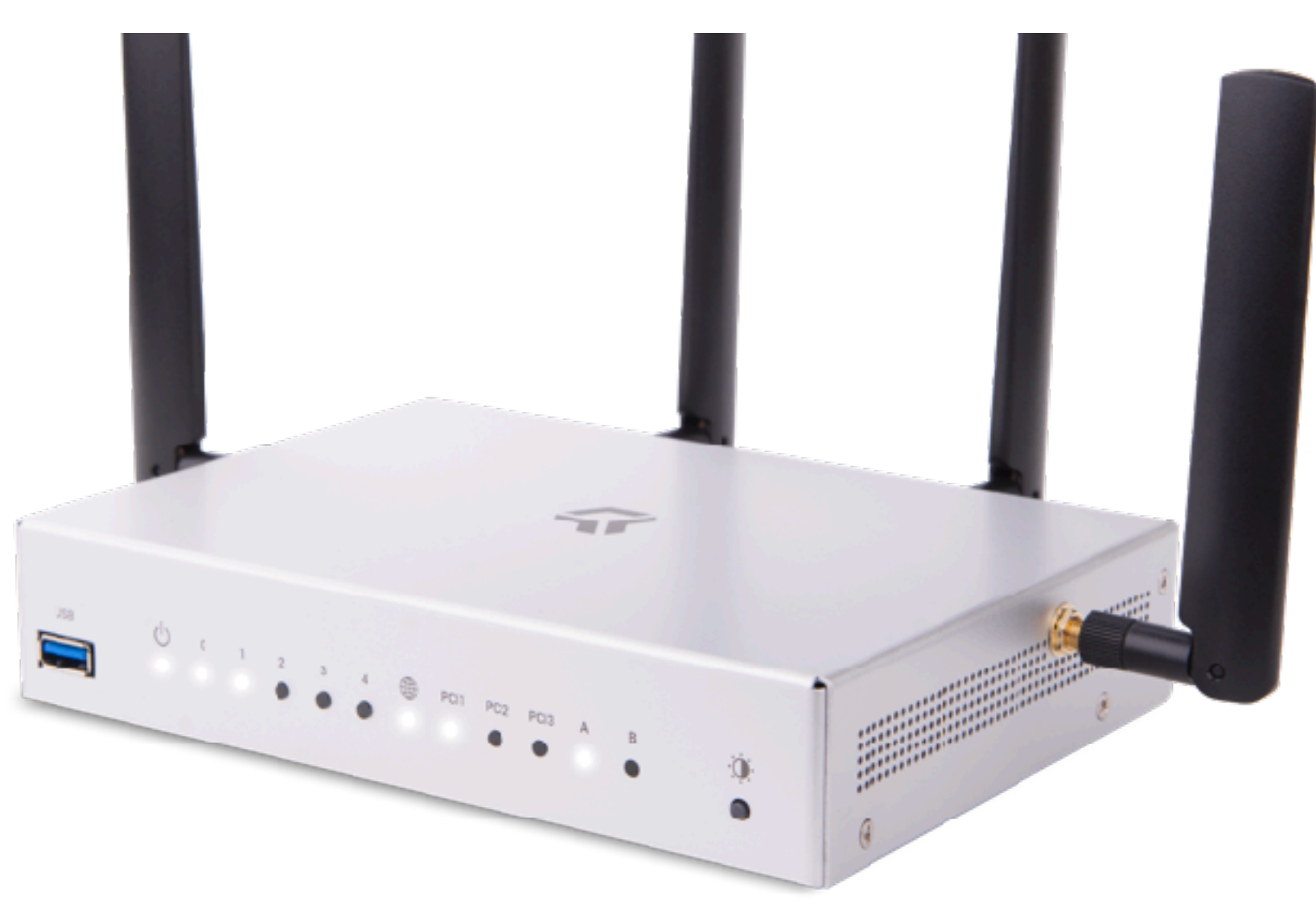

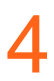

**Turris routers** run TurrisOS which is based on somewhat older OpenWRT

**GL-iNet routers** come with firmware based on OpenWRT, can be easily replaced with vanilla OpenWRT release

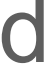

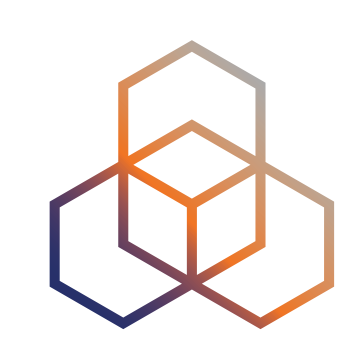

# **What we are going to do**

- Add an extra **IPv6-only network**
- Set up NAT64 using **Jool**
- Configure native **PREF64** support in OpenWRT
- Configure DHCP server to offer "**IPv6-only preferred**"
- Set up **DNS64** using Public DNS/Unbound/Knot Resolver
- Use **Ansible** to automate everything

5

## **IPv6-only Network**

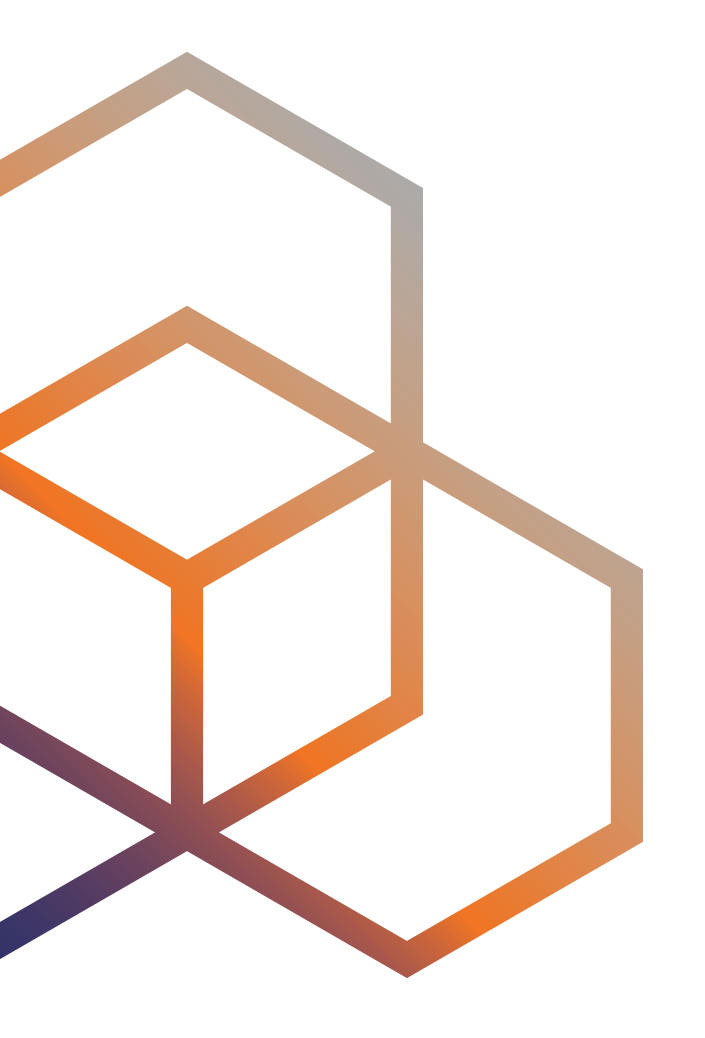

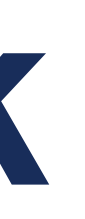

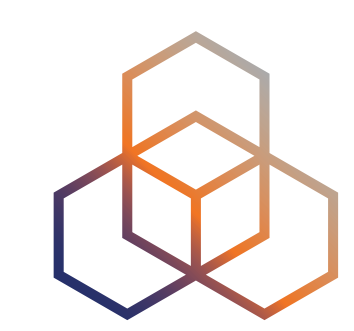

## **IPv6-only network**

- Let's keep the default network lan **dual-stack**
- We create another network lan6 without any IPv4 config
- We allocate a /60 IPv6 to that interface
	- first /64 would be used for directly connected devices
	- the rest will be available via DHCP-PD for **downstream routers**

7

```
config device 
    option type 'bridge' 
    option name 'br-lan6' 
    option bridge_empty '1' 
    list ports 'lan2'
```
config interface 'lan6' option proto 'static' option device 'br-lan6' option ip6assign '60' option ip6hint '60'

config dhcp 'lan6' option interface 'lan6' option ignore '1' option ra 'server' option dhcpv6 'server'

config zone option name '**lan**'

…

**list network 'lan6'**

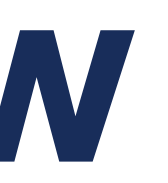

### **What we have now**

- Dual-stack network: business as usual
- IPv6-only network: no IPv4 support
	- ideal future Internet
	- a lot of things **work already**
	- but a lot of things also **do not work**

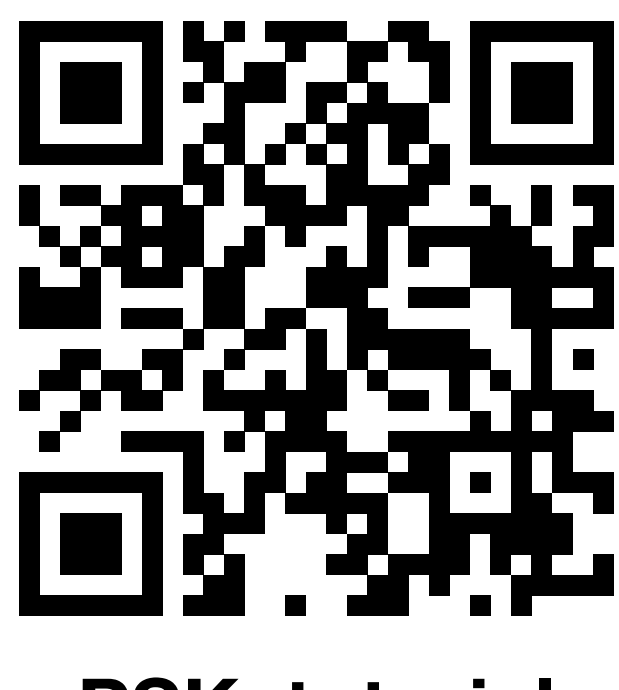

8

**IPv6-only**

**PSK: tutorial**

**IPv6-mostly**

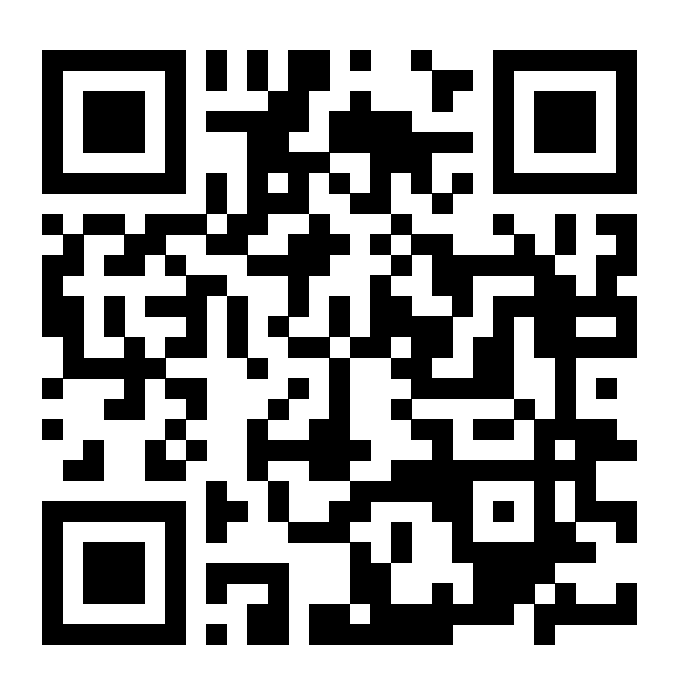

**PSK: tutorial**

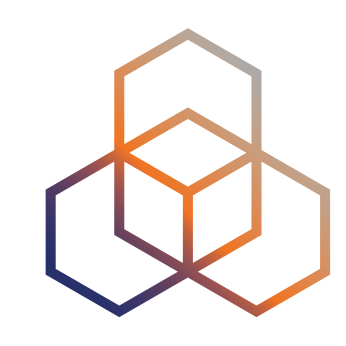

## **NAT64**

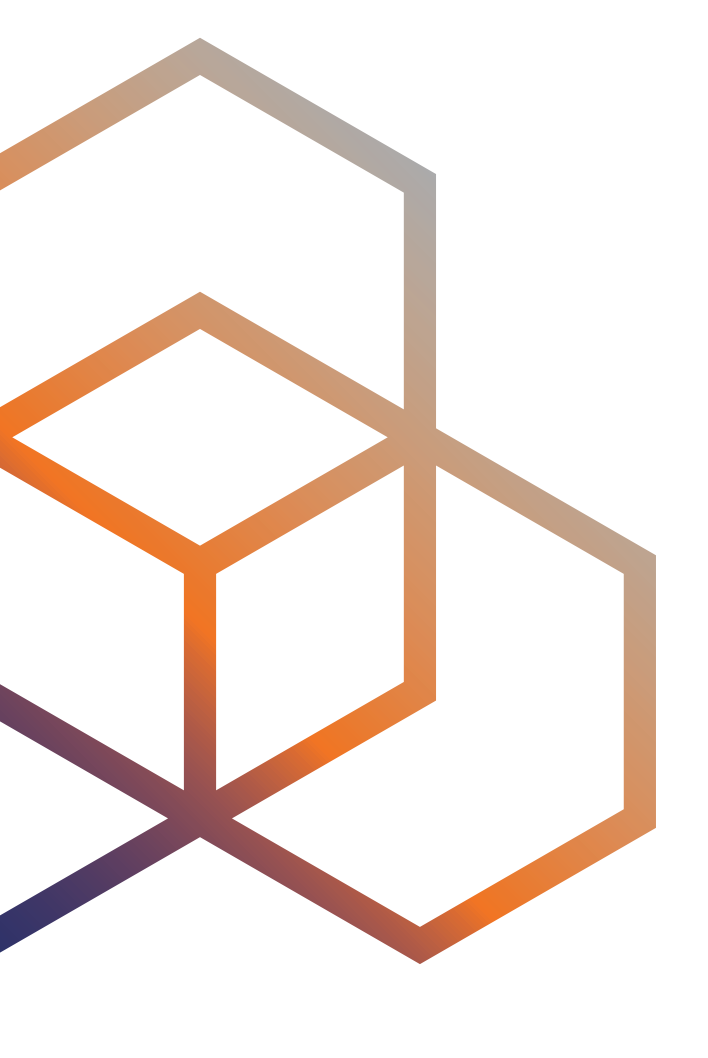

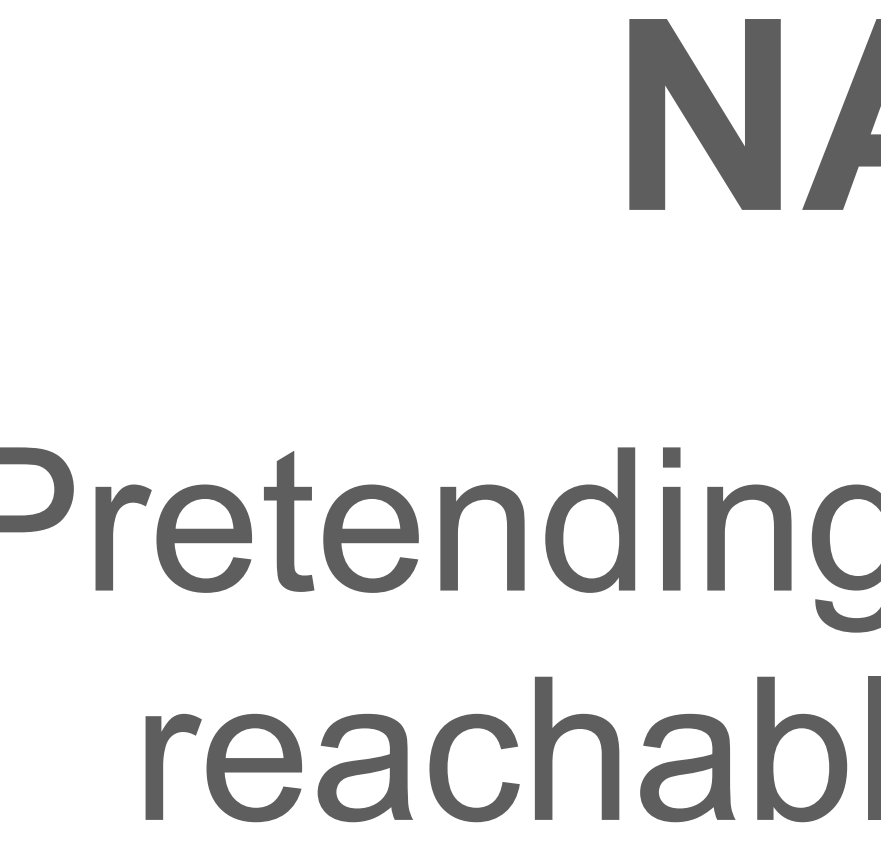

### Pretending everything is reachable over IPv6

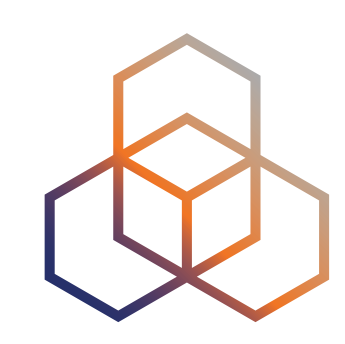

### **NAT64**

- A packet translator between IPv6 and IPv4
- Stateless or **stateful** 
	- stateless is mostly useful for **providing IPv6 services** to IPv4-only clients
	- stateful is mostly useful to enable **IPv6-only clients** to reach **IPv4 services**

### • Uses **Well-Known** or **Network-Specific Prefix**

- No **private IPv4 addresses** allowed in Well-Known Prefix

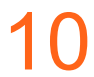

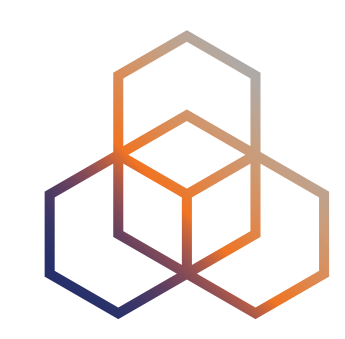

### **Jool**

- A Linux kernel-space implementation of NAT64
- Available in OpenWRT
- Not integrated into OpenWRT configuration system
- *Stealing* packets in the **PREROUTING**, injecting translated packets into **POSTROUTING** 
	- Hard to enforce firewall rules
	- Translation not available for locally generated traffic

11

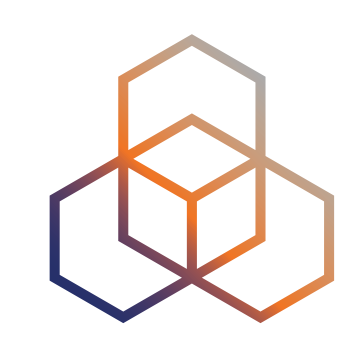

- 
- 

### **Jool in a network namespace**

- Use veth pair to interconnect main and jool namespace
- No issues with firewall/locally generated content

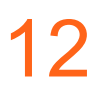

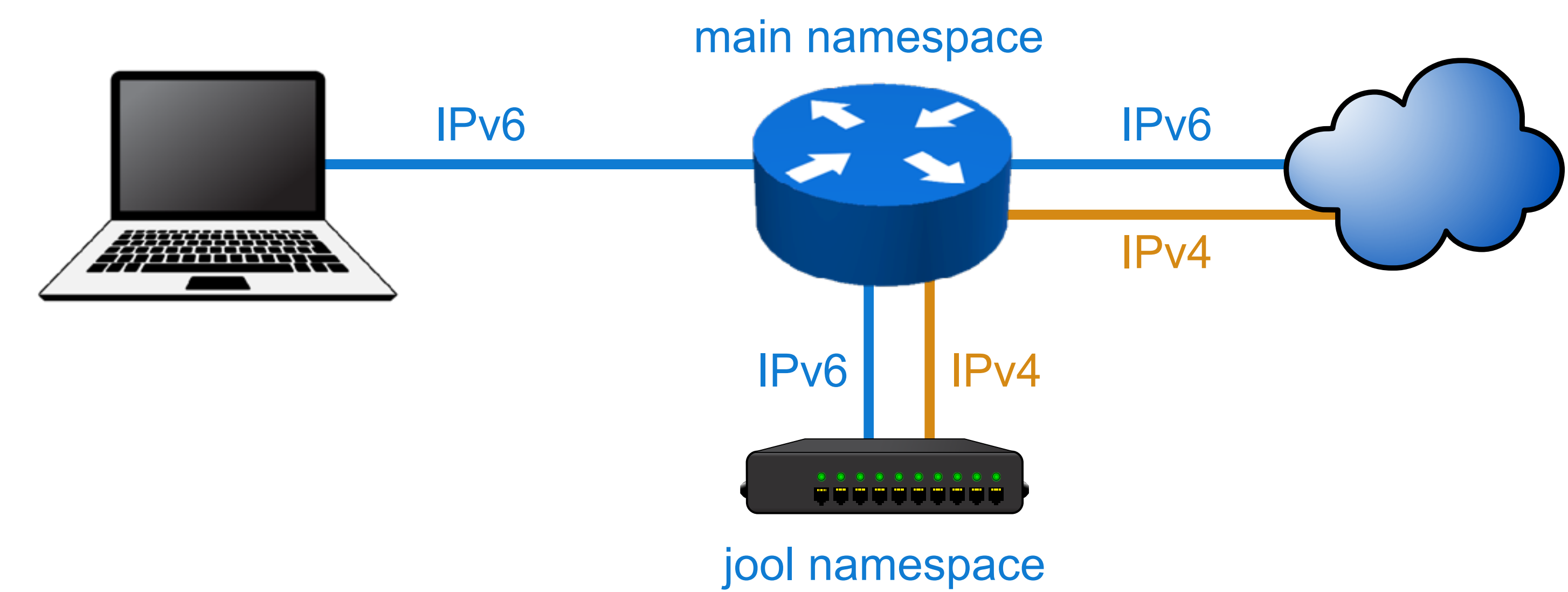

### **Let's set it up**

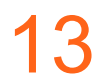

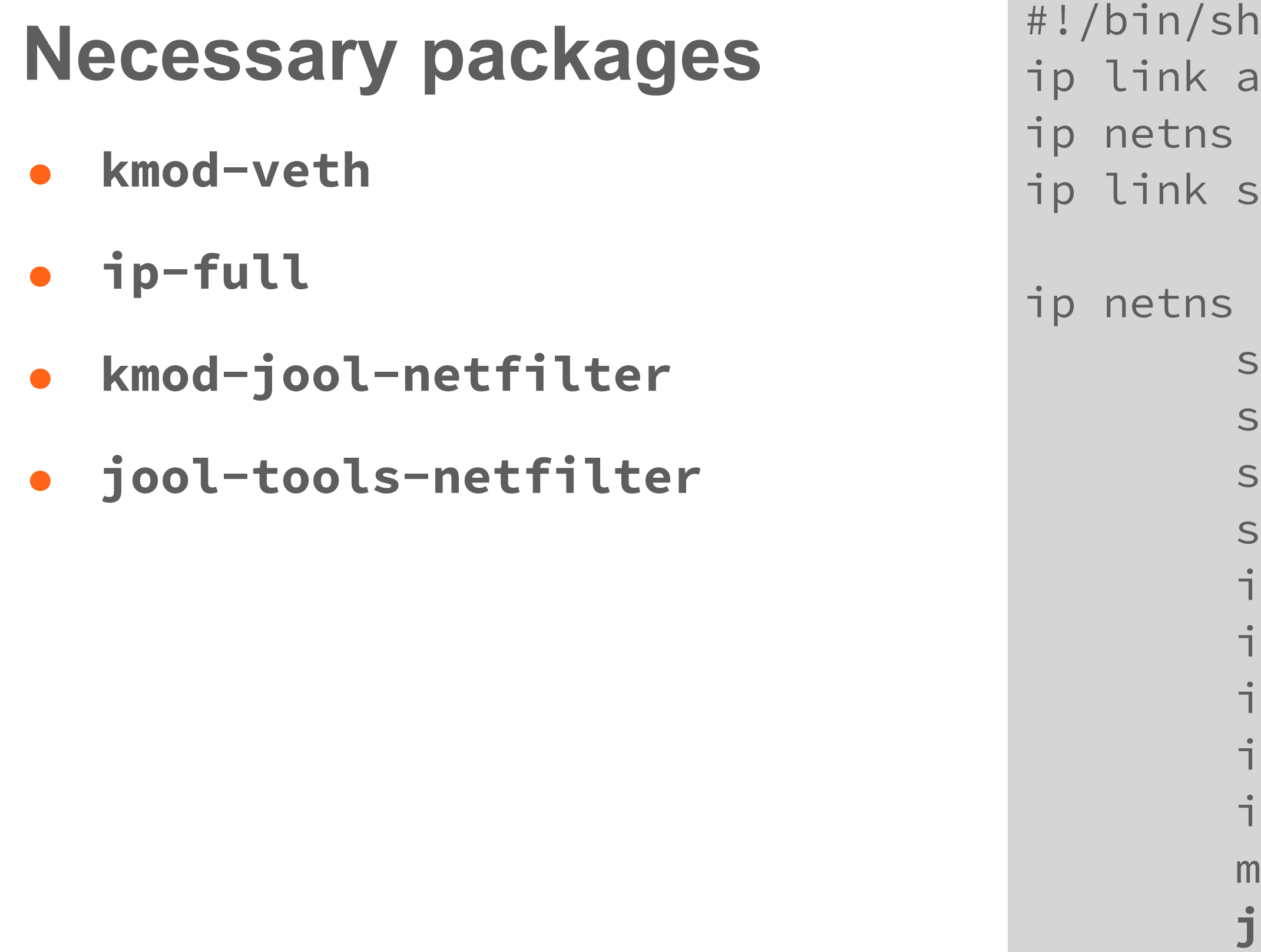

```
add jool type veth peer openwrt
add jool
iet dev openwrt netns jool
exec jool sh <<EOF
 sysctl -w net.ipv4.conf.all.forwarding=1 
 sysctl -w net.ipv6.conf.all.forwarding=1 
 sysctl -w net.ipv6.conf.openwrt.accept_ra=2
 sysctl -w net.ipv4.ip_local_port_range="32768 32999"
  ip link set dev lo up 
 p link set dev openwrt up
  ip addr add dev openwrt 192.168.164.2/24
  ip addr add dev openwrt fe80::64
  ip route add default via 192.168.164.1
 modprobe jool 
 jool instance add --netfilter --pool6 64:ff9b::/96 
 jool global update lowest-ipv6-mtu 1500
 jool pool4 add 192.168.164.2 33000-65535 --tcp 
 jool pool4 add 192.168.164.2 33000-65535 --udp 
 jool pool4 add 192.168.164.2 33000-65535 --icmp
```
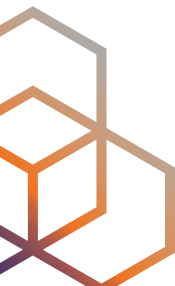

EOF

- 
- 

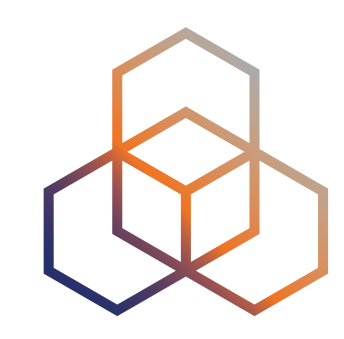

### **OpenWRT side**

- We use IPv4 subnet 192.168.164.1/24
- We allocate one IPv6 /64 with SLAAC
- We route NAT64 prefix to fe80::64
- We put this interface to LAN firewall zone

14

```
config interface 'jool' 
    option device 'jool' 
    option proto 'static' 
    option ip6assign '64' 
    option ip6hint '64' 
    list ipaddr '192.168.164.1/24' 
config route6 'nat64' 
    option interface 'jool' 
    option target '64:ff9b::/96' 
    option gateway 'fe80::64'
```

```
config dhcp 'jool' 
    option interface 'jool' 
    option ra 'server' 
    option ra_default '2'
    option ignore '1'
```
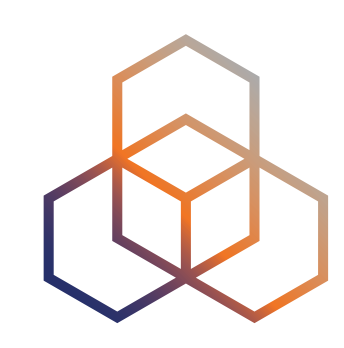

## **Testing it**

- ping/traceroute 64:ff9b::<your favourite IPv4>
- Make sure it works also from the connected devices
	- otherwise it might be a routing/firewall issue

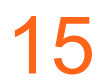

### **PREF64** Letting everybody know that NAT64 is in place

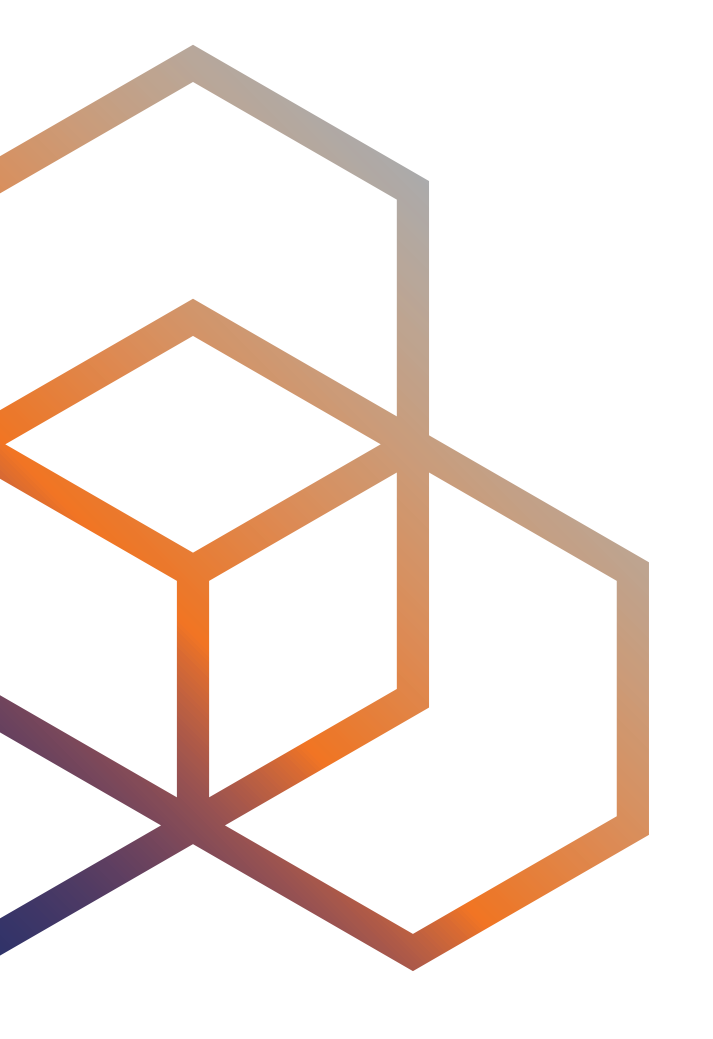

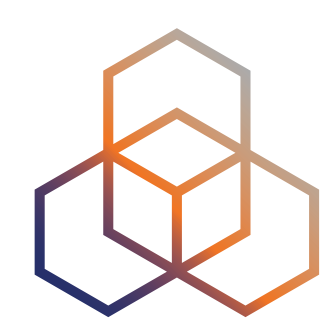

### **PREF64**

### • Option in **Router Advertisement** messages carrying the **NAT64**

- **prefix** the network is using
- Hosts can therefore send traffic there instead of native IPv4
	- Usually by means of **CLAT** Customer-side translator between IPv4 and IPv6
- PREF64 is a **new feature** of OpenWRT v23.05.0

17

config dhcp 'lan6' option interface 'lan6' … option **ra\_pref64** '**64:ff9b::/96**'

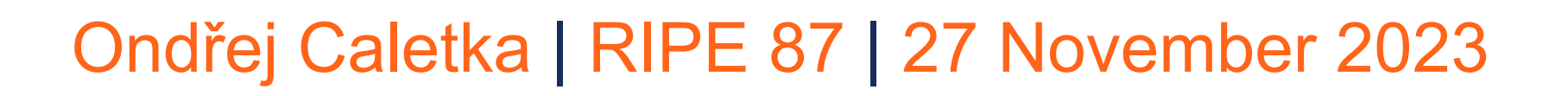

- Dual-stack network: business as usual
- IPv6-only network:
	- works **normally** with Android (IPv4 goes via CLAT)
	- works **normally** with iOS/macOS (IPv4 goes via CLAT, except for Safari et al)
	- works **barely** with other OSs (no CLAT, no PREF64 support, IPv4 is dropped)

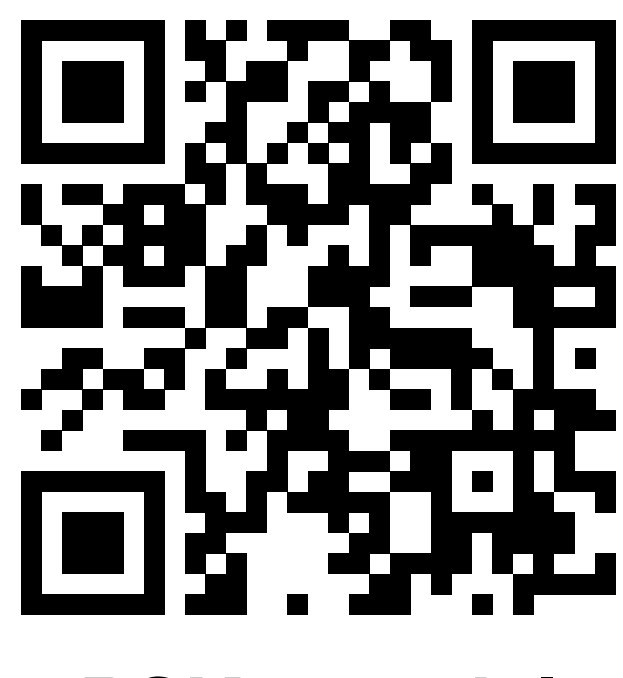

### **What we have now**

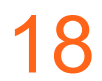

**IPv6-only**

**PSK: tutorial**

**IPv6-mostly**

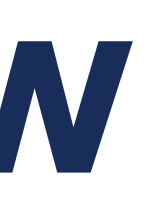

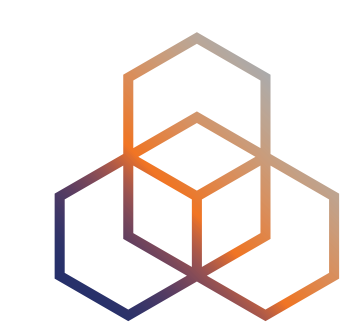

**PSK: tutorial**

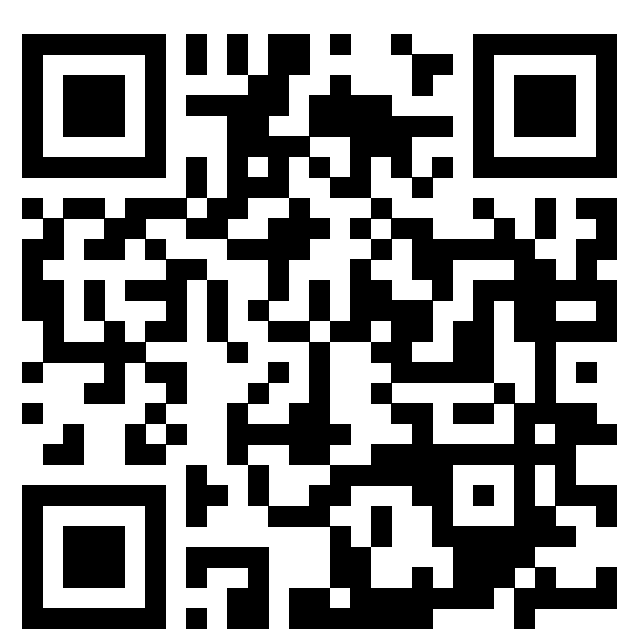

## **IPv6-only-preferred** DHCP option to turn off IPv4

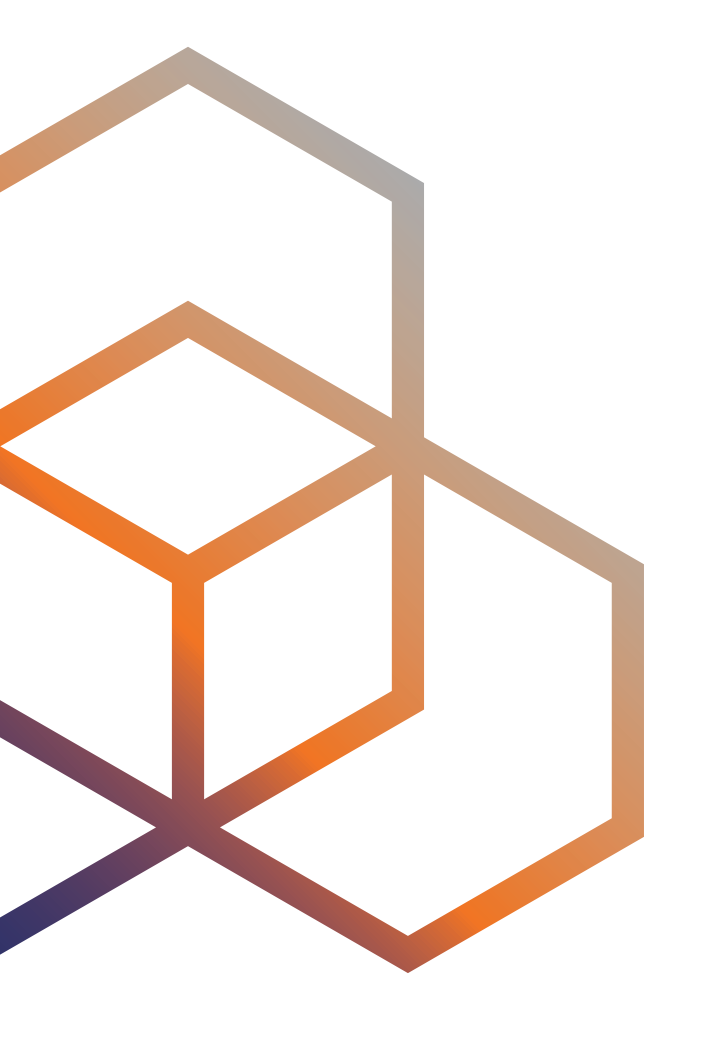

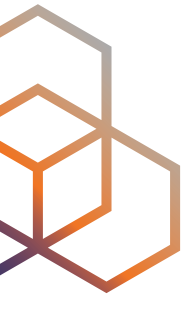

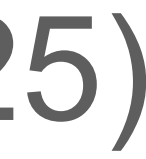

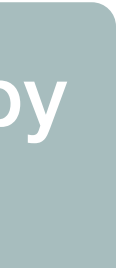

## **IPv6-only Preferred option of DHCP**

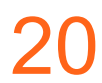

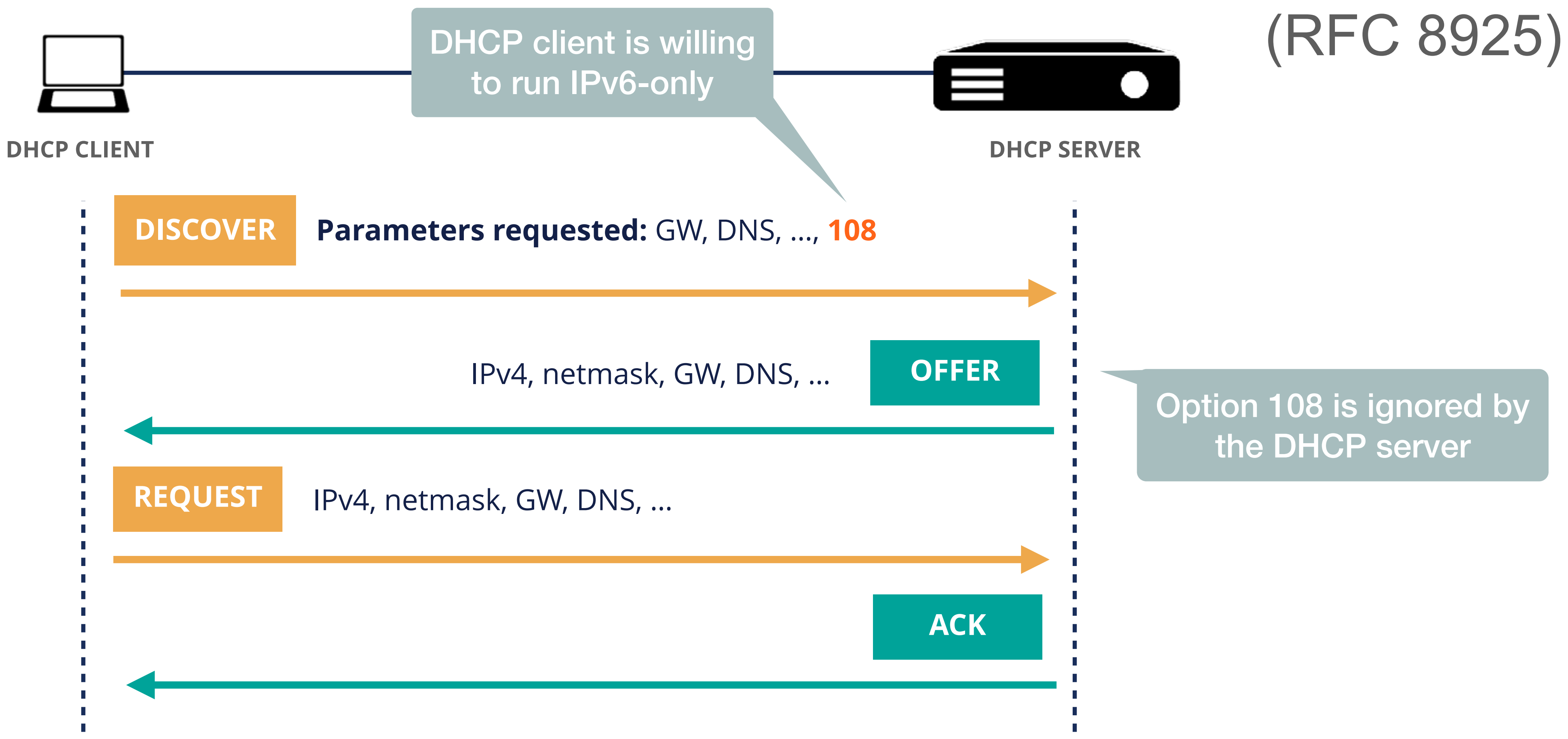

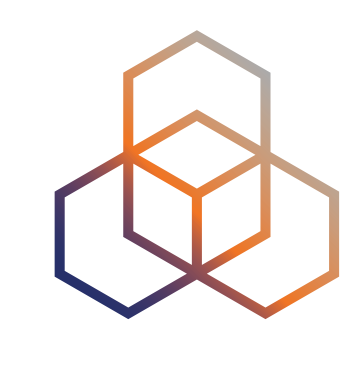

## **Using DHCP to turn IPv4 off**

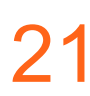

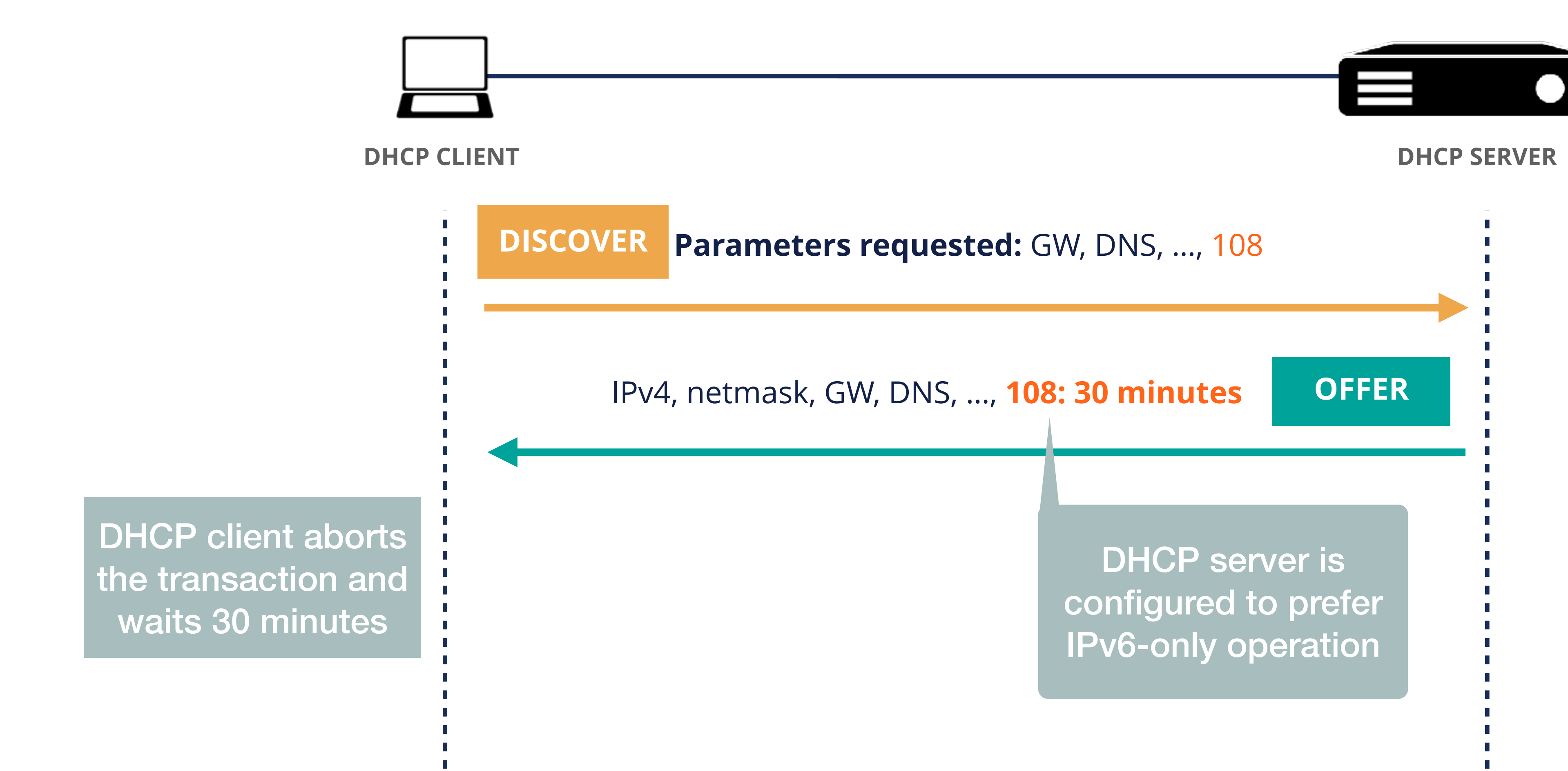

### (RFC 8925)

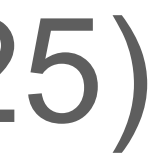

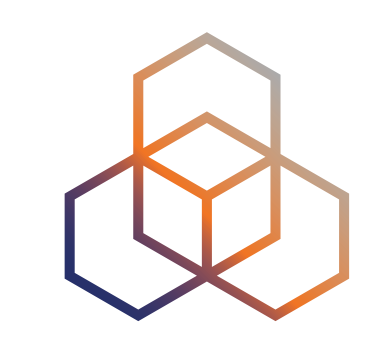

## **Setting up DHCP Option 108**

- We just need to encode the value ourselves
	- $-$  30 minutes = 1800 seconds = 0x708 seconds

• No **special treatment needed** in the DHCP server

 $\begin{array}{ccccc} \bullet & \bullet & \bullet & \bullet \end{array}$ 

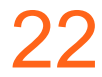

config dhcp 'lan' option interface 'lan' list **dhcp\_option** '**108,0:0:7:8**'

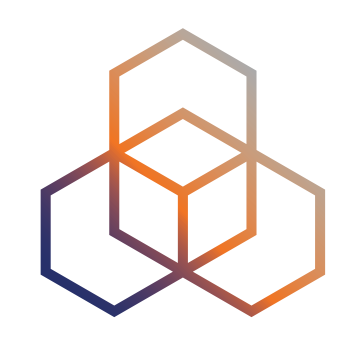

- IPv6-only network: no change
- Dual-stack IPv6-mostly network:
	- **no change** for Windows, Linux
	- same as IPv6-only for Android, iOS and macOS

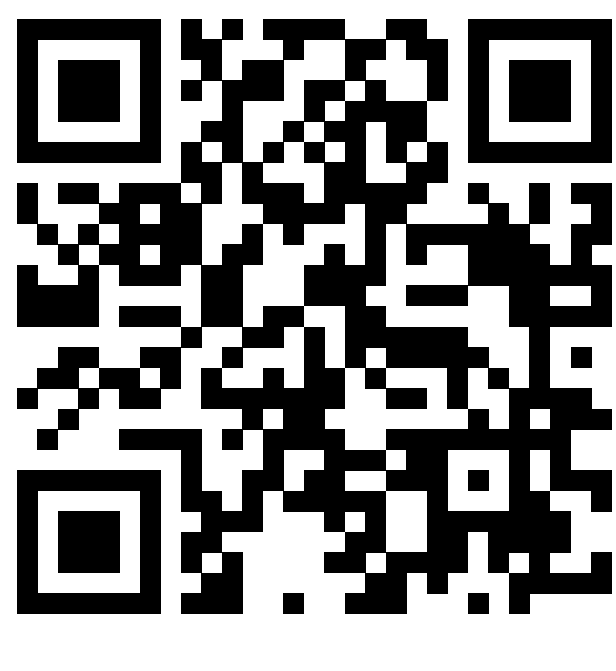

### **What we have now**

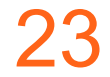

**IPv6-only**

**PSK: tutorial**

**IPv6-mostly**

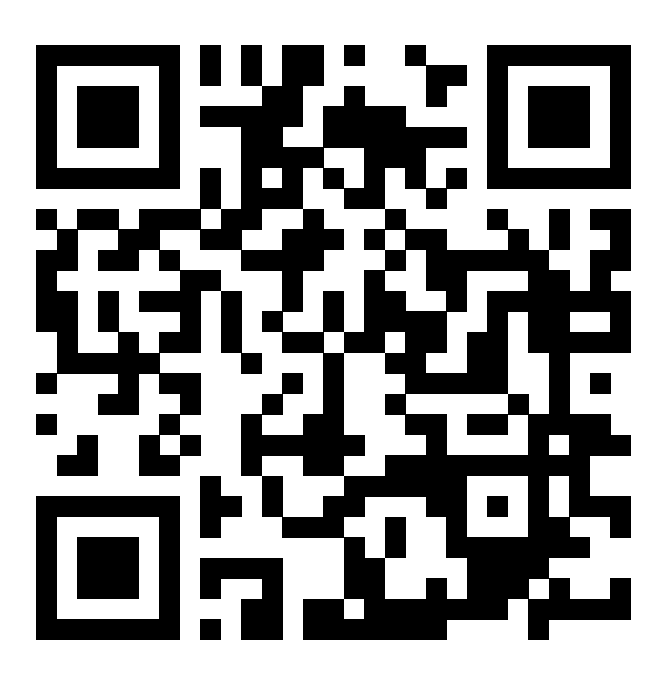

**PSK: tutorial**

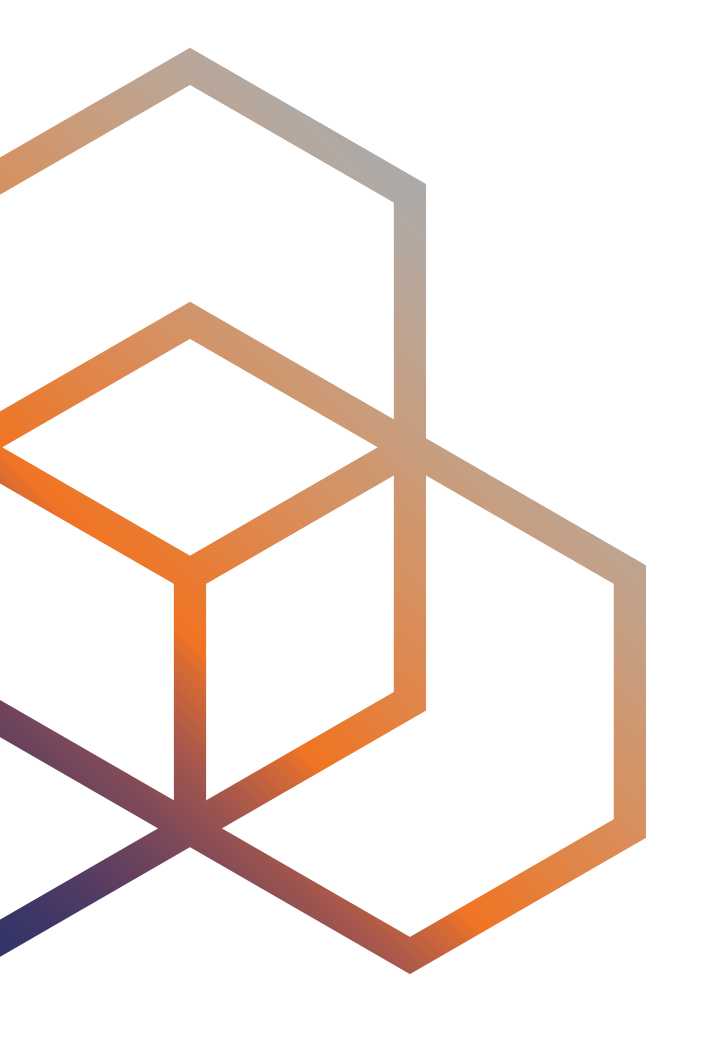

### **DNS64** Faking DNS with good intentions

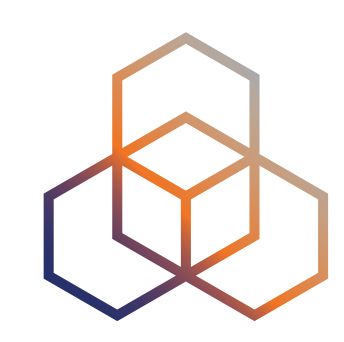

### **DNS64**

- A easy trick to make legacy hosts use NAT64
- Native IPv6 is **unaffected**
- Queries for IPv4-only resources receive a **synthesised IPv6 answer** pointing to NAT64 space
- A legacy host thinks **every domain name has an IPv6 address**
- Works pretty well, but has some issues:
	- IPv4 literals
	- DNSSEC validation
	- Legacy IPv4-only socket API

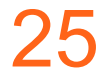

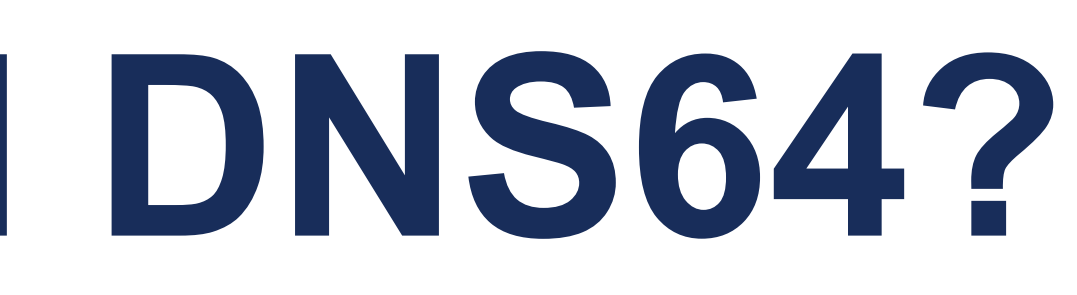

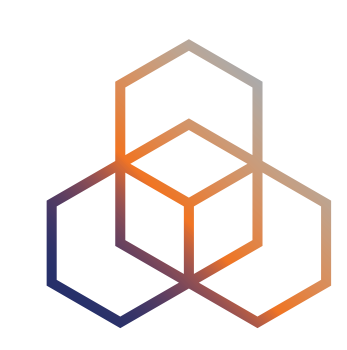

- Eventually, it will likely be **superseded by PREF64** and in-host translation
- Android can work well with **just NAT64/PREF64**
- 
- - good for IPv6-only network
	- **not so good** for an IPv6-mostly network, where legacy OSs run dual-stack

### **Do we really need DNS64?**

### • Native iOS/macOS apps require DNS64 to access IPv4 resources

### • DNS64 makes legacy OSs use more NAT64 in place of native IPv4

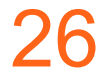

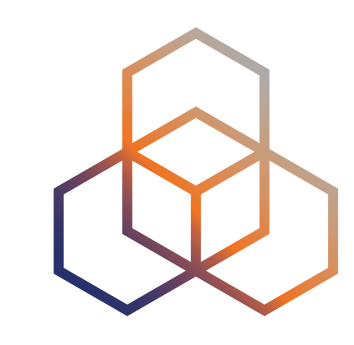

## **The easy option: Public DNS64**

config dhcp 'lan' option interface 'lan' list **dns** '**2001:4860:4860::64**' list **dns** '**2606:4700:4700::64**'  $\begin{array}{ccccc} & \bullet & \bullet & \bullet & \bullet \end{array}$ 

- Google Public DNS64
- Cloudflare Public DNS64
- Only if you use **Well-Known Prefix** for NAT64

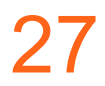

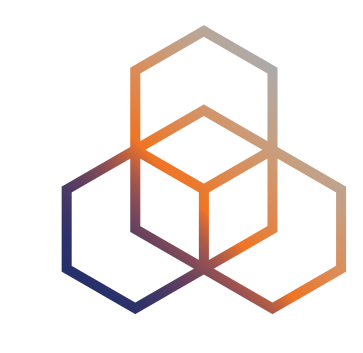

### **Easy solution on TurrisOS**

### • TurrisOS uses **Knot DNS Resolver** by default

• Knot DNS Resolver has *decent* support for DNS64

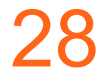

modules = { '**dns64**', 'view' }

```
-- Custom prefix example
```

```
-- dns64.config({ prefix = '64:ff9b:face:b00c::' })
```
-- Disable dns64 for IPv4 clients

```
view:addr('0.0.0.0/0', policy.all(policy.FLAGS('DNS64_DISABLE')))
```
-- Reenable it for a specific prefix:

```
view:addr('127.0.0.0/8', policy.all(policy.FLAGS(nil, 'DNS64_DISABLE')))
```
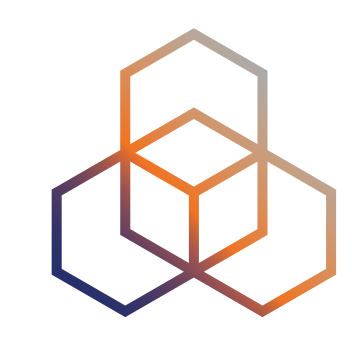

### • We need to turn off the DNS resolver function of dnsmasq while

## **Replacing dnsmasq with Unbound**

- keeping the DHCP function
- Turning DNS off will stop offering DNS option in DHCP
- Some people find it really bad if DHCP hostnames do not appear in local DNS

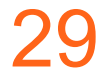

```
config dnsmasq 
    option port '0' 
    … 
config dhcp 'lan' 
    list dhcp_option '6,0.0.0.0' 
    …
```

```
config unbound 'ub_main' 
    …
    option dns64 '1'
    option dns64_prefix '64:ff9b::/96' 
    …
    option validator '1' 
    list iface_lan 'lan' 
    list iface_lan 'lan6'
```
[Unbound Recursive DNS server with UCI](https://github.com/openwrt/packages/blob/658c27ea97a246d313173e38e6962558aebed52b/net/unbound/files/README.md)

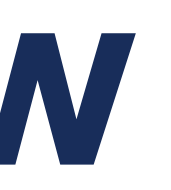

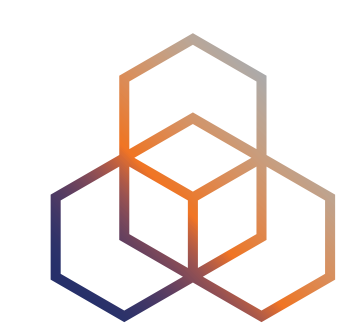

### **What we have now**

- IPv6-only network:
	- works **without issues** on Android, iOS and macOS
	- works with slight issues on other OSs
- Dual-stack IPv6-mostly network:
	- works exactly like IPv6-only network for Android, iOS and macOS
	- some IPv4 traffic goes via **DNS64** instead of native IPv4 for Windows, Linux

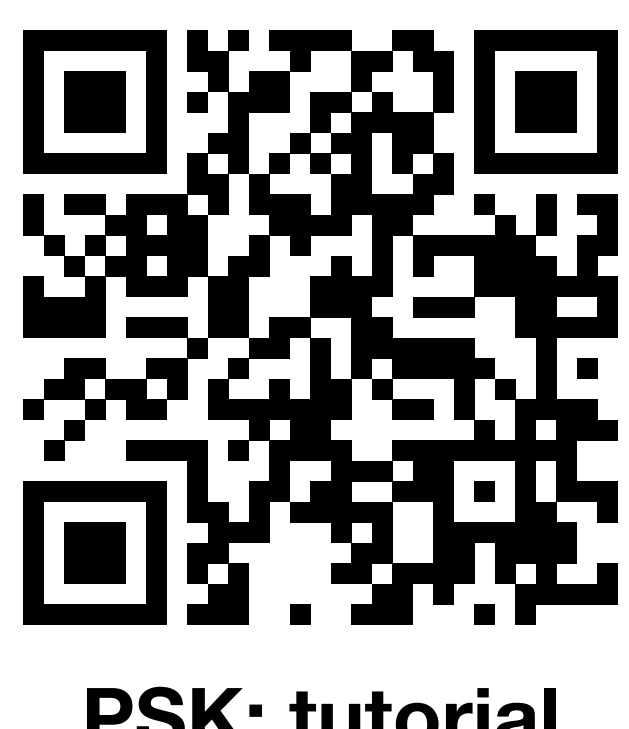

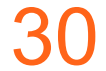

**IPv6-only**

**PSK: tutorial**

**IPv6-mostly**

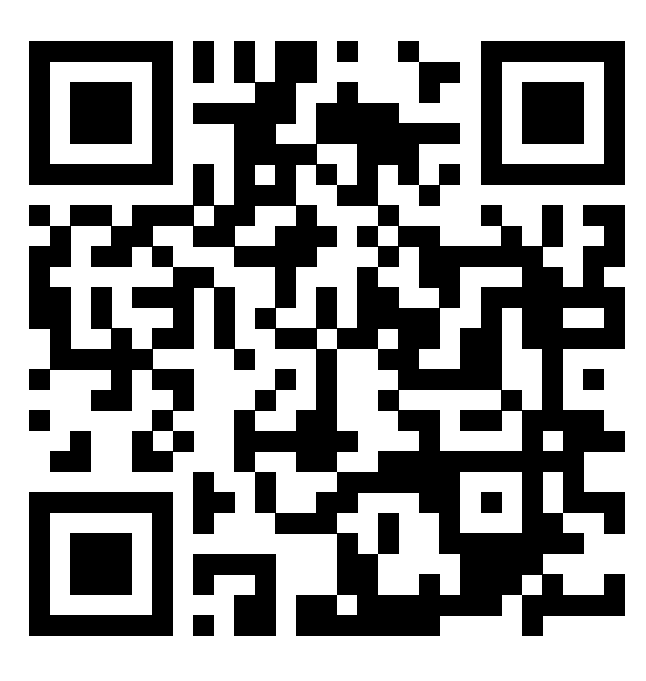

**PSK: tutorial**

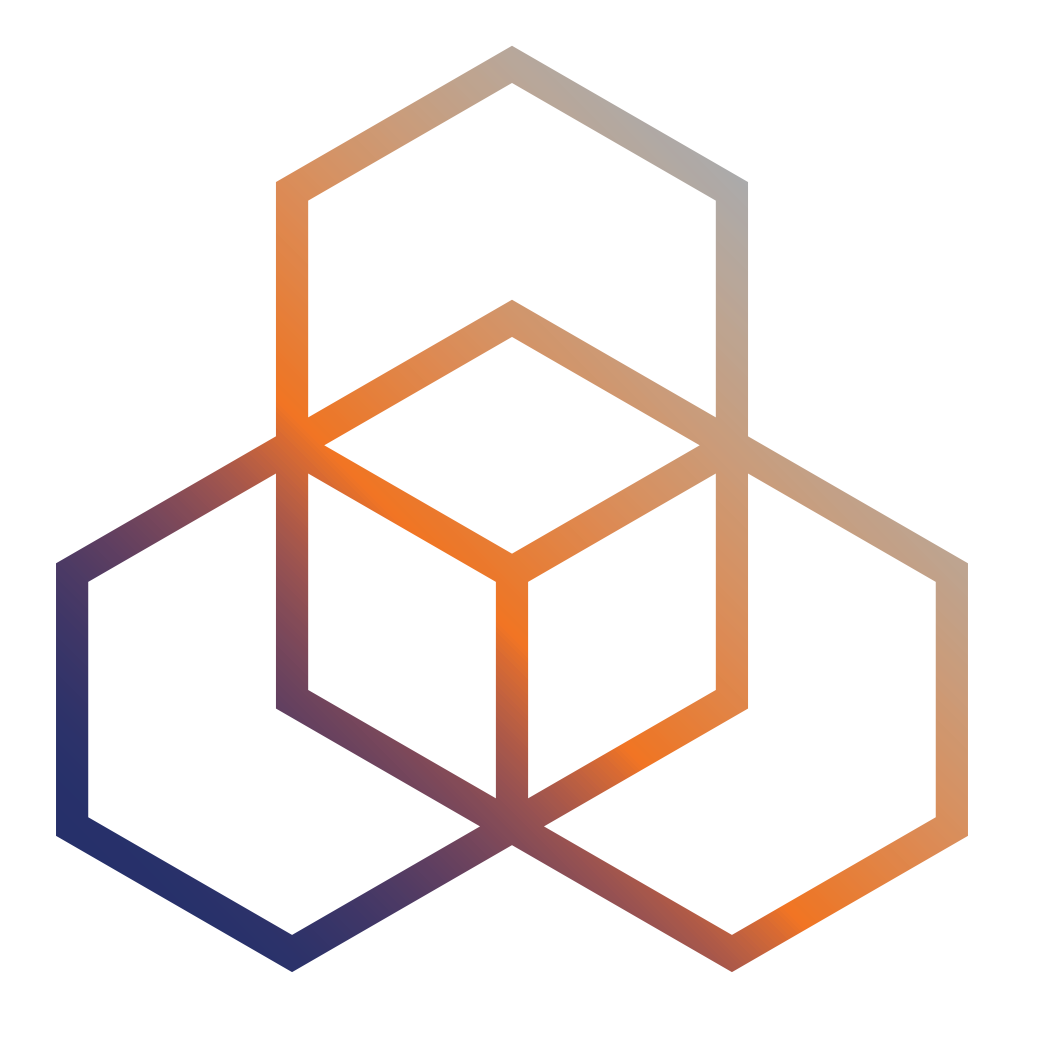

### **Using Ansible**

### Automating the setup

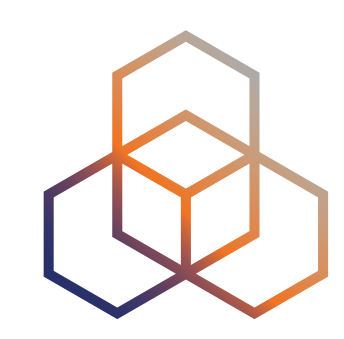

- No Python in OpenWRT by default
- No native Ansible support for UCI configuration system

### **Pitfalls**

### **Both are resolved with role** gekmihesg.openwrt

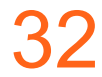

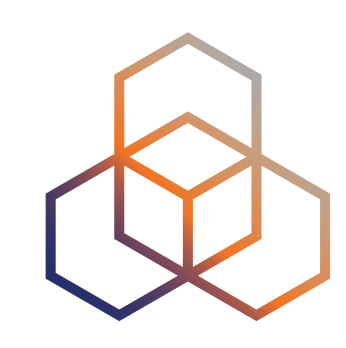

## **My roles collection**

- openwrt-lan6
- openwrt-jool
- openwrt-pref64
- openwrt-dhcp108
- openwrt-unbound

### Feel free to use and share: **<https://github.com/oskar456/ansible-openwrt-ipv6-mostly>**

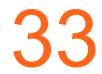

# **Questions ?**

Ondrej.Caletka@ripe.net @ripencc

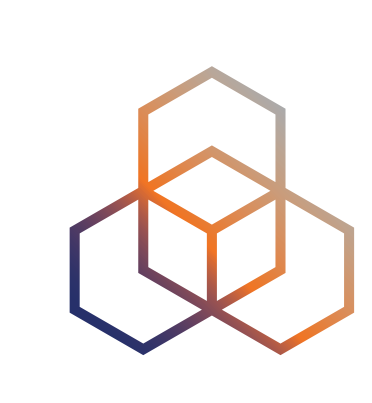